# **QGIS Application - Bug report #11207 attributeEditorElements behavior in pyqgis**

*2014-09-15 07:27 AM - gillian milani*

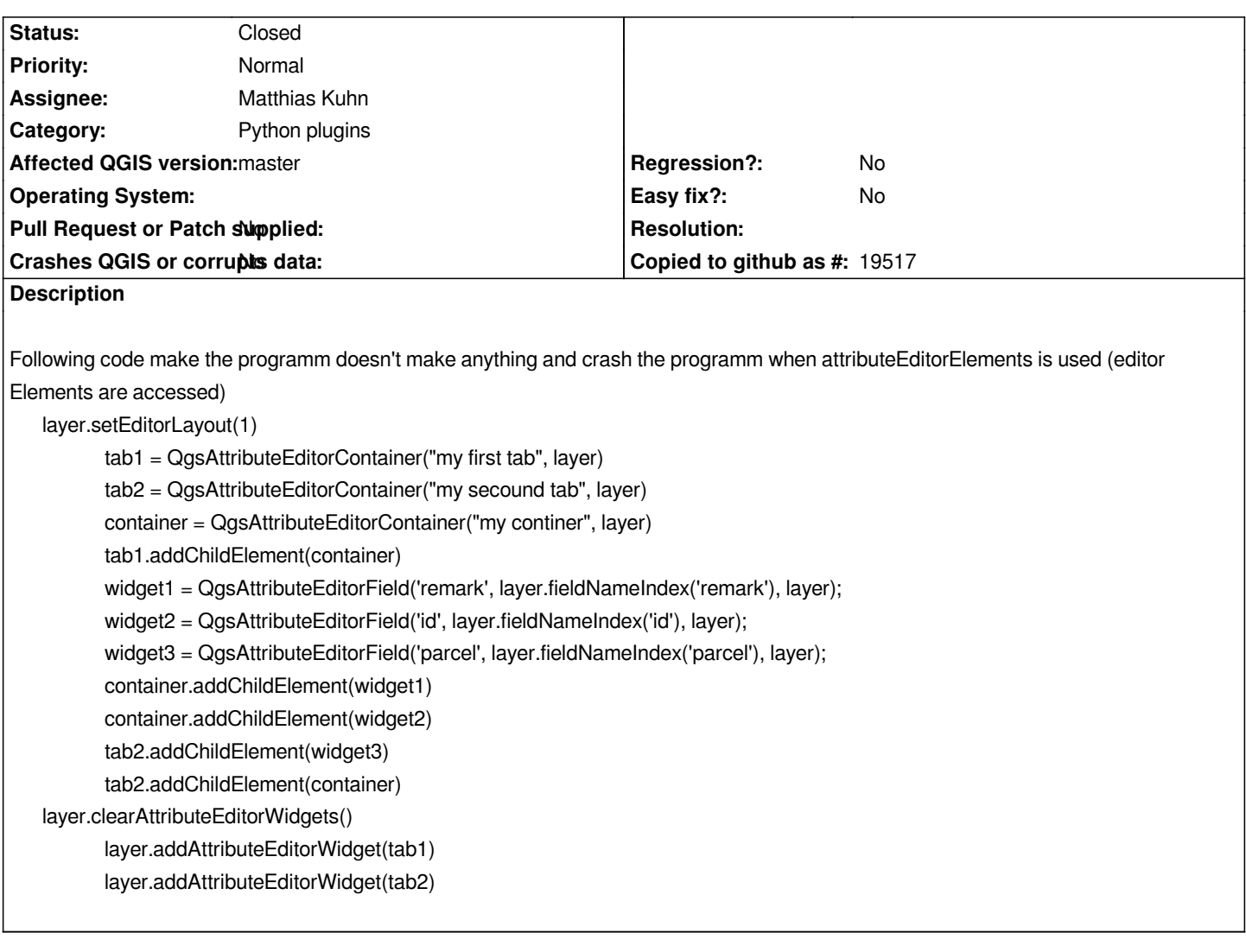

## **Associated revisions**

**Revision bb3ead3b - 2014-09-22 11:25 AM - Matthias Kuhn**

*Transfer ownership of drag-and-drop layout elements in sip*

*Fix #11207*

## **History**

**#1 - 2014-09-17 04:22 AM - Matthias Kuhn**

*- Status changed from Open to Feedback*

*This works perfectly fine here on latest master (opened the feature form by adding a new feature).*

*Can you share the demo data or add further information that may help to debug this problem.*

**#2 - 2014-09-17 07:56 AM - gillian milani**

*When i apply this code on one layer, my qgis crash. Not when it's applied, but the when i try to open the properties, or open attribute table, or open form. I'm testing on master*

*I'm not saying that the drag and drop is not working (works very well), i just say i cannot access the functions from pyqgis. Have you tried the pyqgis way ?*

#### **#3 - 2014-09-18 03:35 AM - Matthias Kuhn**

*- Affected QGIS version changed from 2.4.0 to master*

*I have executed your code in the python console and opened the form by adding a new feature. What system are you running on? Can you paste a backtrace?*

### **#4 - 2014-09-18 09:00 AM - gillian milani**

*Ok, i've checked and it's working well in the console. However, it's crashing when using this code in a plugin. I'm not able to create a traceback, but the console display the following:*

*Warning: loading of qt translation failed [/usr/share/qt4/translations/qt\_en\_US] Warning: QGraphicsScene::addItem: item has already been added to this scene QGIS died on signal 11Could not attach to process. If your uid matches the uid of the target process, check the setting of /proc/sys/kernel/yama/ptrace\_scope, or try again as the root user. For more details, see /etc/sysctl.d/10-ptrace.conf ptrace: Operation not permitted. No thread selected No stack. gdb returned 0 Aborted (core dumped)*

*I will search further*

### **#5 - 2014-09-19 01:35 AM - gillian milani**

*Warning: uint DBusMenuExporterDBus::GetLayout(int, int, const QStringList&, DBusMenuLayoutItem&): Condition failed: menu*

*Program received signal SIGSEGV, Segmentation fault. 0x00007ffff39de622 in QgsAttributeForm::init() () from /usr/lib/libqgis\_gui.so.2.5.0*

### **#6 - 2014-09-19 02:15 AM - gillian milani**

*- Assignee set to Matthias Kuhn*

*I solved the problem in this way. Can you explain me what happen ? I let the status as feedback, just if you want to act on this problem, if it is one. layer.setEditorLayout(1)*

 *self.tab1 = QgsAttributeEditorContainer("my first tab", layer)*

 *self.tab2 = QgsAttributeEditorContainer("my secound tab", layer)*

 *self.container = QgsAttributeEditorContainer("my continer", layer)*

 *self.tab1.addChildElement(self.container)*

 *self.widget1 = QgsAttributeEditorField('remark', layer.fieldNameIndex('remark'), layer)*

 *self.widget2 = QgsAttributeEditorField('id', layer.fieldNameIndex('id'), layer) self.widget3 = QgsAttributeEditorField('parcel', layer.fieldNameIndex('parcel'), layer) self.container.addChildElement(self.widget1) self.container.addChildElement(self.widget2) self.tab2.addChildElement(self.widget3) self.tab2.addChildElement(self.container) layer.clearAttributeEditorWidgets() layer.addAttributeEditorWidget(self.tab1)*

 *layer.addAttributeEditorWidget(self.tab2)*

### **#7 - 2014-09-22 02:25 AM - Matthias Kuhn**

*- Status changed from Feedback to Closed*

*Fixed in changeset commit:"bb3ead3b0fe873b71f89bbf1ce52acc70eb36da7".*

## **#8 - 2014-09-22 02:27 AM - Matthias Kuhn**

*Explanation: it's related to the python garbage collector, that deletes your container and elements when they scope out (in python) although they are still used in C++.*

*I have committed a fix, it would be very nice if you could test if this works with the original code.*

*Thank you for reporting.*